## **ESP Data Extract Testing Guide**

#### **Revision History**

| Version<br>Number | Modification<br>Date | Ву                        | Description of Changes                                                                                                    |
|-------------------|----------------------|---------------------------|----------------------------------------------------------------------------------------------------|
| 1.0               | 22 May 2018          | K. Eberhardt              | Initial version                                                                                                    |
| 1.1               | 09 Apr 2019          | K Eberhardt               | Added Sections For Database Validation                                                                                                    |
| 1.2               | 11 Apr 2019          | K. Eberhardt              | Updated sections for database validation for lab results                                                                                   |
| 1.3               | 24 Apr 2019          | J. Miller                 | Minor updates after testing – fixed single quotes                                                                                          |
| 1.4               | 29 Apr 2019          | K. Eberhardt              | Updated Deleting Test Data section to better warn against deletion of required provenances. Updates to formatting and layout. Updated TOC. |
| 1.5               | 20 Jan 2020          | K. Eberhardt<br>J. Miller | Update queries. Add new queries to get load counts by years and months                                                                     |

# Contents

| 1  | Overview                                               | 3  |
|----|--------------------------------------------------------|----|
| 2  | Naming Files & Uploading To The ESP Server             | 4  |
| 3  | Preparing File(s) For Processing                       | 4  |
| 4  | Loading The File(s)                                    | 4  |
| 5  | Using the UI to Validate                               | 6  |
| 6  | Using the Database to Validate: Member                 | 8  |
| 7  | Using the Database to Validate: Provider               | 10 |
| 8  | Using the Database to Validate: Visits                 | 10 |
| 9  | Using the Database to Validate: Medications            | 11 |
| 10 | Using the Database to Validate: Lab Results            | 12 |
| 11 | Using the Database to Validation: Historical Data Load | 13 |
| 12 | Troubleshooting Load Failures                          | 13 |
| 13 | Deleting Test Data                                     | 14 |

#### **1** Overview

This document outlines a basic process for testing/validating client EMR data extract files. This process assumes sample extract files matching ESP file requirements have already been created.

This Document written for ESP version 3.4 and 3.5

#### 2 Naming Files & Uploading To The ESP Server

1. Ensure the sample extract files match the naming convention outlined in the ESP FileSpec document.

|             | FILE NAMING CONVENTION: | EXAMPLE:             |
|-------------|-------------------------|----------------------|
| MEMBER      | epicmem.esp.MMDDYYYY    | epicmem.esp.03302014 |
| PROVIDER    | epicpro.esp.MMDDYYYY    | epicpro.esp.12112013 |
| VISIT       | epicvis.esp.MMDDYYYY    | epicvis.esp.09302015 |
| MEDICATIONS | epicmed.esp.MMDDYYYY    | epicmed.esp.12232015 |
| LAB RESULTS | epicres.esp.MMDDYYYY    | epicres.esp.03172017 |

2. Upload the files to the following directory on the ESP server:

```
/srv/esp/data/fake
```

#### **3** Preparing File(s) For Processing

- 1. It is recommended to process 1 file at a time for testing. When possible, start with the provider file first followed by the member file and then any of the additional files.
- 2. Use the following commands to move the test file in to the proper directory for processing:

```
cd /srv/esp/data/fake
mv <insert_filename_here> ../epic/incoming
For example:
cd /srv/esp/data/fake
cp epicmed.esp.11292017 ../epic/incoming/
```

#### 4 Loading The File(s)

1. Use the load\_epic command to attempt the loading of the file(s):

cd /srv/esp/prod
./bin/esp load\_epic

2. When processing a particularly large file that may take a long time to complete, it is recommended to make the call using nohup. This will prevent the process from failing should you experience a network interruption while processing. This will log the output of the script to the nohup file.

```
cd /srv/esp/prod
rm nohup.out
nohup ./bin/esp load_epic &
```

3. Review the processing output. If errors are encountered that prevent the load from completing, see the Troubleshooting section below. The number of valid records loaded should match the number of rows in the file (assuming there are no duplicate natural keys in the data):

| Valid record             | is loaded: |
|--------------------------|------------|
| {'epicall':              | 0,         |
| 'epicgrd':               | Θ,         |
| 'epichpr':               | Θ,         |
| 'epicimm':               | Θ,         |
| 'epiclab':               | Θ,         |
| 'epiclnd':               | Θ,         |
| 'epicmad':               | Θ,         |
| 'epicmed':               | Θ,         |
| 'epicmem':               | Θ,         |
| 'epicmud':               | Θ,         |
| 'epicoex':               | Θ,         |
| 'epicoid':               | Θ,         |
| 'epicord':               | 0,         |
| 'epicpid':               | 0,         |
| 'epicpph':               | 0,         |
| 'epicprb':               | 0,         |
| 'epicprg':               | 0,         |
| 'epicpro':               | 21,        |
| 'epicres':               | Θ,         |
| 'epicsob':               | 0,<br>0.   |
| 'epicsoc':<br>'epicspc': | 0          |
| 'epicspc':<br>'epicvis': | 0,<br>0}   |
| epicvis .                | •••        |
| Errors:                  |            |
| {'epicall':              | Θ,         |
| 'epicgrd':               | Θ,         |
| 'epichpr':               | Θ,         |
| 'epicimm':               | Θ,         |
| 'epiclab':               | Θ,         |
| 'epiclnd':               | Θ,         |
| 'epicmad':               | Θ,         |
| 'epicmed':               | Θ,         |
| 'epicmem':               | Θ,         |
| 'epicmud':               | Θ,         |
| 'epicoex':               | 0,         |
| 'epicoid':               | 0,         |
| 'epicord':               | 0,         |
| 'epicpid':               | Θ,         |
| 'epicpph':<br>'epicprh': | 0,         |
| ebrehin .                | 0,         |
| cprcpig .                | 0,<br>0.   |
| chrchio '                | 0          |
| 'epicres':<br>'epicsob': | 0          |
| 'epicsoc':               | Θ,         |
| 'epicsoc':               | Θ.         |
| epicvis':                | 0}         |
|                          |            |

4. A load report is also written to the /srv/esp/data/load\_reports directory:

```
cd /srv/esp/data/load_reports
ls -ltr (this will list the files by time modified. The most recent file will be listed at the
bottom)
view <insert_filename_here>
Sample load file contents:
Load summary for source file: epicpro.esp.08102017
Number of rows in source file: 21
Number of rows processed without error: 21
Number or rows processed with error: 0
HITTEL HITTEL HITTEL
```

#### 5 Using the UI to Validate

- 1. Log in to the ESP User Interface (UI).
- 2. Navigate to "Administration -> Site Administration"

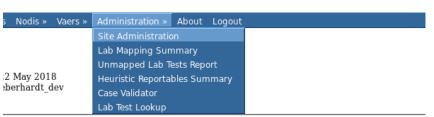

#### ESP — ELECTRONIC MEDICAL RECORD SUPPORT

| Emr                       |       |          |
|---------------------------|-------|----------|
| Allergys                  | 🖨 Add | 🥒 Change |
| Encounter type maps       | Add   | 🤌 Change |
| Encounters                | 🗣 Add | 🤌 Change |
| Hospital_problems         | 🗣 Add | 🧷 Change |
| Immunizations             | 🗣 Add | 🥒 Change |
| Lab Orders                | 🗣 Add | 🥒 Change |
| Lab Specimen Observations | 🖨 Add | 🤌 Change |
| Lab Specimens             | Add   | 🥒 Change |
| Lab Test Results          | Add   | 🥒 Change |
| Lab infos                 | 🗣 Add | 🥒 Change |
| Order Extensions          | 🗣 Add | 🥒 Change |
| Order_id infos            | 🖨 Add | 🤌 Change |
| Patient_addrs             | 🖨 Add | 🤌 Change |
| Patient_ extra datas      | 🖨 Add | 🤌 Change |
| Patient_ guardians        | 🖨 Add | 🤌 Change |
| Patients                  | 🖨 Add | 🤌 Change |
| Pregnancys                | 🗣 Add | 🥒 Change |
| Prescriptions             | Add   | 🥒 Change |
| Problems                  | 🖨 Add | 🤌 Change |
| Provenances               | 🖨 Add | 🤌 Change |
| Provider Phoness          | 🖨 Add | 🤌 Change |
| Provider_id infos         | 🖨 Add | 🤌 Change |
| Providers                 | 🖨 Add | 🤌 Change |
| Social historys           | 🖨 Add | 🤌 Change |
|                           | _     |          |

3. In the "EMR" section click on the item name that matches the test file that was loaded:

4. Click on a row to view the detailed information for the record that was loaded.

| Natural key      | Name                    |
|------------------|-------------------------|
| ORDER-PROVIDER-1 | Stephen, Dr Morrissey M |
| FAKE-88499       |                         |
| FAKE-13537       | Mayer, Tim              |
| FAKE-97455       | Gordon, Raphael         |
| FAKE-82795       | Roberts, Michael        |
| FAKE-63426       | Sally, Michael          |
| FAKE-13371       | Mayer, Ross             |
| FAKE-68968       | McVetta, Jane           |
| FAKE-94708       | Klompas, Mike           |
| FAKE-77023       | Lazarus, Jason          |

5. Review the fields that were populated (and not populated).

| Provenance:                                                     | epicpro.esp.08102017   2017-08-11 11:23:19.941986   ubuntu1404 |
|-----------------------------------------------------------------|----------------------------------------------------------------|
| Natural key:                                                    | ORDER-PROVIDER-1 Unique Record identifier in source EMR system |
| Last Name:                                                      | Stephen                                                        |
| First Name:                                                     | Morrissey                                                      |
| Middle_Name:                                                    | Μ                                                              |
| Title:                                                          | Dr                                                             |
| Primary<br>Department<br>identifier in<br>source EMR<br>system: | Lab1                                                           |
| Primary<br>Department:                                          | Fenway Health                                                  |
| Primary<br>Department<br>Address 1:                             | 1340 Bolyston Street                                           |
| Primary<br>Department<br>Address 2:                             |                                                                |
| Primary<br>Department<br>City:                                  | Boston                                                         |
| Primary<br>Department<br>State:                                 | МА                                                             |
| Primary<br>Department<br>Zip:                                   | 02215                                                          |
| Primary<br>Department                                           | 617                                                            |

- 6. Items to Review:
  - Are all expected fields populated?
  - Is data appearing the correct field?
  - Is the data formatted correctly?
  - Any items missing?

#### 6 Using the Database to Validate: Member

1. Count of patients

Query: select count(\*) from emr\_patient;

Questions/Comments: Does the count match the expected number?

2. Check for null MRN

```
Query: select count(*) from emr patient where mrn is null or mrn in ('', ' ');
```

Questions/Comments: Do an exceptionally large number of patients not have an MRN?

3. Check for null Last Name

```
Query:
select count(*) from emr_patient where last_name is null or last_name in ('',
' ');
```

Questions/Comments: Are there any patients without a last name?

4. Verify gender counts and values Query:

```
select count(*), gender
from emr_patient
group by gender;
```

Questions/Comments:

Gender should typically be populated for all patients and values should be one of (M, F, T, or U)

5. Verify race counts and values

Query: select count(\*), race from emr\_patient group by race;

Questions/Comments:

Race should typically be populated for all patients and values should be one of the following:

CAUCASIAN W WHITE BLACK B OTHER O MULTIRACIAL INDIAN I AMERICAN INDIAN/ALASKAN NATIVE ASIAN A NAT AMERICAN NATIVE HAWAI PACIFIC ISLANDER/HAWAIIAN P ALASKAN HISPANIC

#### 7 Using the Database to Validate: Provider

Login to the database using psql or a utility that gives you sql command line access and run the following commands:

1. Count of providers

Query: select count(\*) from emr\_provider;

Questions/Comments: Does the count match the expected number?

2. Count of patients assigned as a PCP for each provider

```
Query:
select count(patient.id) patient_count, pro.id provider_id
from emr_provider pro, emr_patient patient
where pro.id = patient.pcp_id
group by pro.id;
```

Questions/Comments: Are patients matching up to providers? Are a large number of patients assigned to pcp\_id of 1 (unknown)?

#### 8 Using the Database to Validate: Visits

Login to the database using psql or a utility that gives you sql command line access and run the following commands:

1. Count of visits

```
Query:
select count(*) from emr_encounter;
```

Questions/Comments: Does the count match the expected number?

2. Count of encounters per diagnosis code

```
Query: select count(*), dx code id from emr encounter e, emr encounter dx codes dx
```

```
where e.id = dx.encounter_id
group by dx_code_id;
```

Questions/Comments:

Are diagnosis codes being included and correctly parsed for encounters?

3. Count of records with pregnancy information

```
Query:
select count(*), pregnant
from emr_encounter
group by pregnant;
```

Questions/Comments: Is pregnancy information being populated interpreted based on extract data?

4. Count of records with EDD (estimated due date) populated.

```
Query:
select count(*),
case when edd is not null then 'edd_populated' else null end as
edd_check
from emr_encounter
group by edd_check;
```

If EDD is provided, does it match the general number of encounters expected?

5. Count of records and values with height and weight and bmi

```
Queries:
select count(*), raw_height
from emr_encounter
group by raw_height;
select count(*), raw_weight
from emr_encounter
group by raw_weight;
select count(*), raw_bmi
from emr_encounter
group by raw_bmi;
```

Questions/Comments:

Are fields being populated? Do the formats match the spec? Note, some sites send raw\_bmi as opposed to height and weight so not having these values may not be of concern.

#### 9 Using the Database to Validate: Medications

Login to the database using psql or a utility that gives you sql command line access and run the following commands:

1. Count of medications
 Query:
 select count(\*) from emr\_prescription;

Questions/Comments: Does the count match the expected number?

 Count of records without a start date Query: select count(\*) from emr prescription where start date is null;

Questions/Comments: Start Date is important so it really should be populated for true rx records. If the count of null records is high, please investigate.

3. Count of records without a start date Query: select count(\*) from emr\_prescription where end\_date is null;

Questions/Comments:

End Date is often not populated, but ideally it should be sent as it is important for computing rx spans.

#### **10 Using the Database to Validate: Lab Results**

Login to the database using psql or a utility that gives you sql command line access and run the following commands:

 Count of lab results Query: select count(\*) from emr labresult;

Questions/Comments: Does the count match the expected number?

 Count of lab tests by native\_name Query:

select count(\*), native\_name, procedure\_name
from emr\_labresult
group by native\_name, procedure\_name;

#### Questions/Comments:

Do the native names appear as expected? Do the number of tests appear reasonable per test? Note: this may not be advised on systems with a large amount of lab results

3. Count of records with specimen source populated Query: select count(\*), specimen\_source from emr\_labresult group by specimen source;

Questions/Comments:

At least some tests should have a specimen source.

```
4. Count of records without a result string
   Query:
   select count(*) from emr_labresult
   where result_string is null or result_string in ('', ' ');
```

Questions/Comments: Ensure that most lab results have a result value.

### **11 Using the Database to Validation: Historical Data Load**

Login to the database using psql or a utility that gives you sql command line access and run the following commands:

- 1. Count of lab result records with breakdown by month and year Query: select count(\*), date\_part('year', date) as dateyear, date\_part('month', date) as datemon from emr\_labresult group by dateyear, datemon order by dateyear, datemon;
- 2. Count of medication records with breakdown by month and year Query: select count(\*), date\_part('year', date) as dateyear, date\_part('month', date) as datemon from emr\_prescription group by dateyear, datemon order by dateyear, datemon;
- Count of encounter records with breakdown by month and year Query:

```
select count(*), date_part('year', date) as dateyear, date_part('month',
date) as datemon
from emr_encounter
group by dateyear, datemon order by dateyear, datemon;
```

#### **12 Troubleshooting Load Failures**

- 1. Carefully review any error messages displayed in the screen or in the log file (var/log/esp.log). Often the error message will provide detailed information to identify the issue.
- For errors relating to a field exceeding the length of the column, this can sometimes happen if data file contains a header row or the fields are not populated in the correct order. Check the file to ensure that a) it does not contain header row and
   b) the data fields line up with the FileSpec document.
   If a field length does need to be expanded to support correct EMR data, please contact CII for assistance.
- 3. If no error message is displayed, however the load report is reporting 0 rows were loaded, ensure that a file with this filename has not been loaded before. Each loaded file name must be unique and only loaded once in ESP. To "reload" a file that has previously been loaded in ESP, use the following command:

#### **13 Deleting Test Data**

- 1. To fully delete the test file data from ESP, login to the ESP UI.
- 2. Navigate to "Administration" -> "Site Administration"

#### ESP — ELECTRONIC MEDICAL RECORD SUPPORT

| 5                           | Nodis » | Vaers » | Administration »              | About | Logout |
|-----------------------------|---------|---------|-------------------------------|-------|--------|
| 2 May 2018<br>sberhardt_dev |         |         | Site Administration           |       |        |
|                             |         |         | Lab Mapping Summary           |       |        |
|                             |         |         | Unmapped Lab Tests Report     |       |        |
|                             |         |         | Heuristic Reportables Summary |       |        |
|                             |         | iev     | Case Validator                |       |        |
|                             |         |         | Lab Test Lookup               |       |        |

3. In the "EMR" section, select "Provenances"

| Emr                       |       |          |
|---------------------------|-------|----------|
| Allergys                  | 🖶 Add | 🥒 Change |
| Encounter type maps       | 🗛 Add | 🥒 Change |
| Encounters                | 🗣 Add | 🥒 Change |
| Hospital_problems         | 🖶 Add | 🥒 Change |
| Immunizations             | 🗗 Add | 🥒 Change |
| Lab Orders                | 🖶 Add | 🥒 Change |
| Lab Specimen Observations | 🖶 Add | 🥒 Change |
| Lab Specimens             | 👍 Add | 🥒 Change |
| Lab Test Results          | 👍 Add | 🥒 Change |
| Lab infos                 | 👍 Add | 🥒 Change |
| Order Extensions          | 🗗 Add | 🥒 Change |
| Order_id infos            | 🗗 Add | 🥒 Change |
| Patient_ addrs            | 🗗 Add | 🥒 Change |
| Patient_ extra datas      | 🗛 Add | 🥒 Change |
| Patient_ guardians        | 🗣 Add | 🥒 Change |
| Patients                  | 🗣 Add | 🥒 Change |
| Pregnancys                | 🖶 Add | 🥒 Change |
| Prescriptions             | 🖶 Add | 🥒 Change |
| Problems                  | 👍 Add | 🥒 Change |
| Provenances               | 🖶 Add | 🥒 Change |
| Provider Phoness          | 🗗 Add | 🥒 Change |
| Provider_id infos         | 🖶 Add | 🥒 Change |
| Providers                 | 🖶 Add | 🥒 Change |
| Social historys           | Add   | 🤌 Change |

4. The following are special provenance files for ESP use. **DO NOT DELETE** the following:

| 2 | Jan. 1, 1900, midnight | CLEANUP | (None) |
|---|------------------------|---------|--------|
| 1 | Jan. 1, 1900, midnight | SYSTEM  | (None) |

5. Place a checkbox next to the data file you want to delete and then choose "Delete Selected Provenances" from the dropdown menu. <u>Reminder: DO NOT DELETE Provenances 1 and 2.</u>

| Select provenance to change |                                  |                           |  |  |  |  |
|-----------------------------|----------------------------------|---------------------------|--|--|--|--|
| Q,                          | Search                           |                           |  |  |  |  |
| Act                         | Action: Go 1 of 96 selected      |                           |  |  |  |  |
|                             | Prov Delete selected provenances | Timestamp                 |  |  |  |  |
| $\checkmark$                | 393                              | Aug. 11, 2017, 11:23 a.m. |  |  |  |  |
|                             | 392                              | Aug. 11, 2017, 11:23 a.m. |  |  |  |  |
|                             | 391                              | Aug. 11, 2017, 11:23 a.m. |  |  |  |  |
|                             | 390                              | Aug. 11, 2017, 11:23 a.m. |  |  |  |  |

- 6. Click "Go"
- 7. Review the data to confirm what will be deleted. Please note, deleting one type of record may delete additional data that may be tied to record being deleted. If satisfied, select "Yes I'm sure".
- 8. Please note, large files may take a few minutes to display and/or delete.